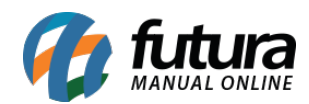

**Sistema:** Futura Server

**Caminho:** Conta Corrente>Compensação de Cheques Emitidos

**Referência:** FS148

**Versão:** 2016.04.11

**Como Funciona:** A Compensação de Cheque é o tempo que o mesmo leva para ser transferido de uma agência para a outra.

Dentro do sistema *Futura Server* esta tela é utilizada para compensar manualmente os cheques cadastrados em Conta Corrente>Talão de Cheques e que foram utilizados para efetuar o pagamento de um fornecedor.

Para isso, acesse o caminho acima, clique em *Pesquisar* e o sistema irá abrir a tela abaixo:

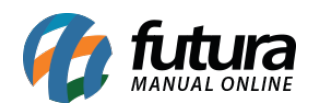

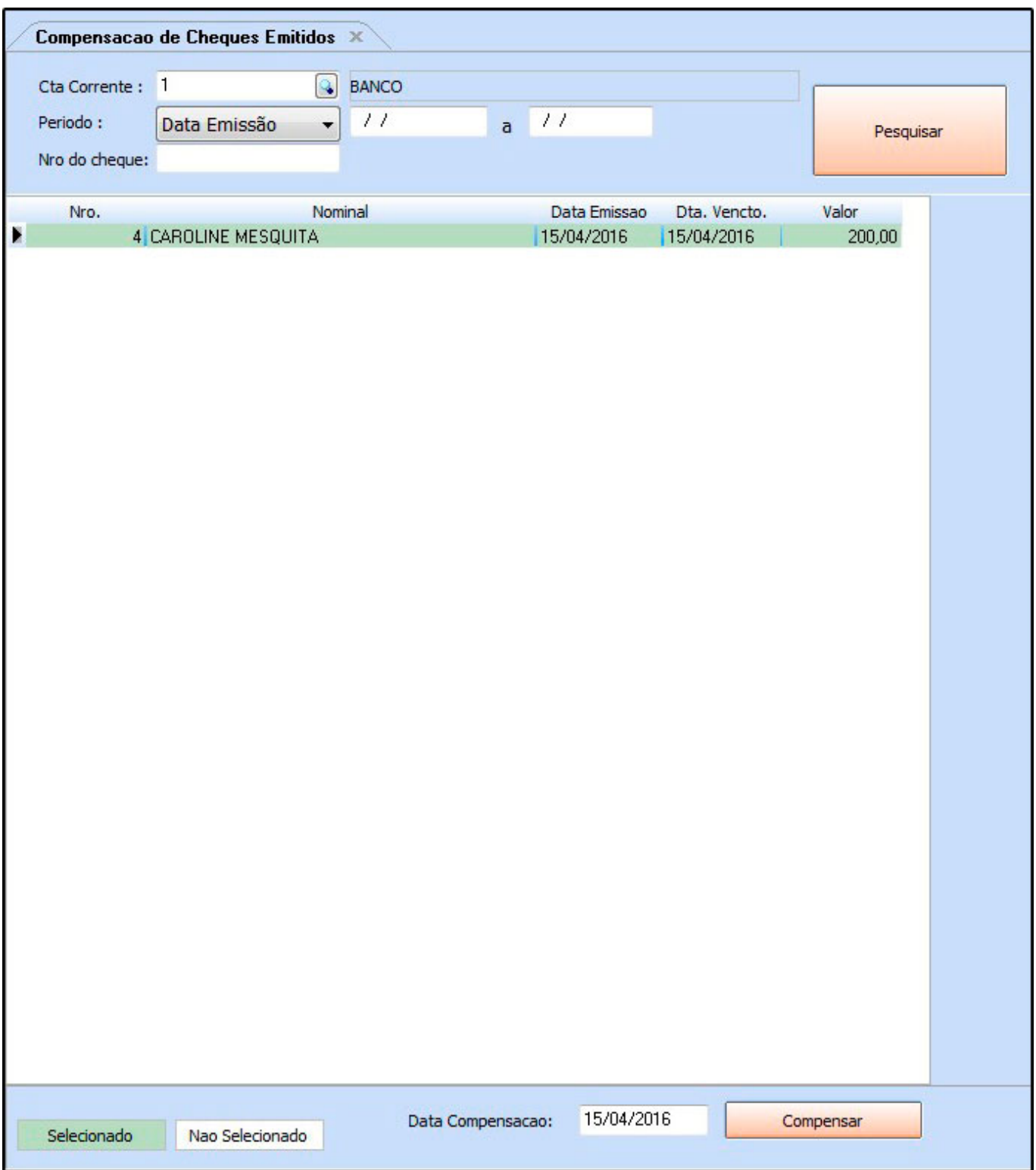

O sistema irá trazer os cheques cadastrados que já foram utilizados para efetuar pagamentos

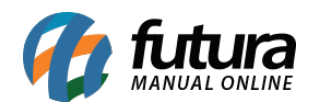

de Fornecedores dentro do sistema.

Selecione o qual deseja efetuar o procedimento e clique em *Compensar*.

Ao retornar em Conta Corrente>Talão de cheques o status do mesmo estará como *Compensado*, conforme mostra imagem abaixo:

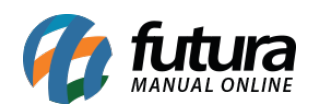

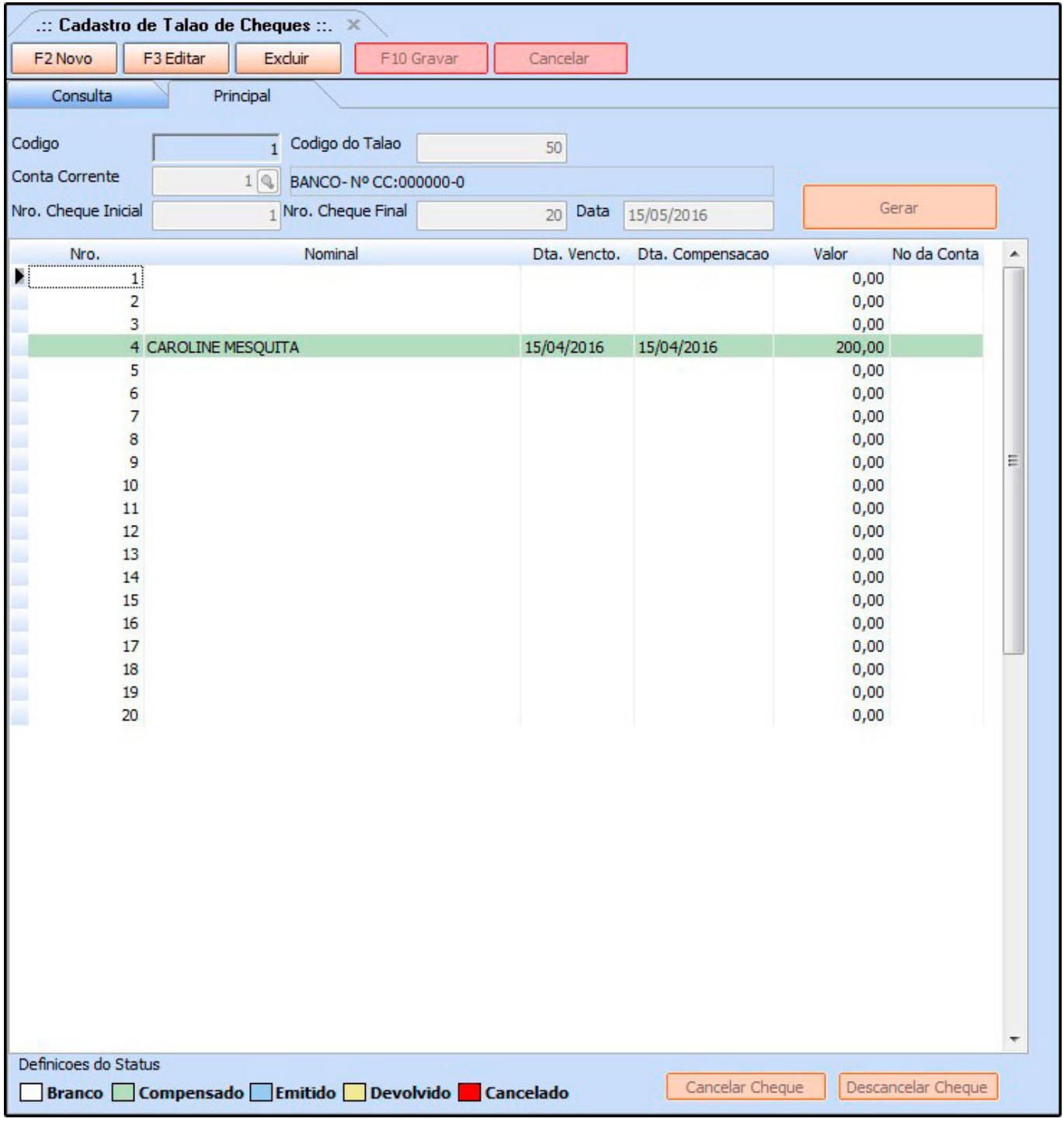